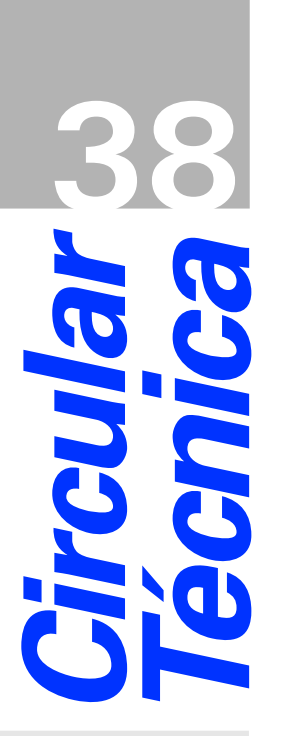

*São Carlos, SP Setembro, 2007*

# **Autores**

**Cauê Ribeiro de Oliveira** Eng. de Materiais, Dr., Embrapa Instrumentação Agropecuária, C.P. 741, CEP 13560-970, São Carlos, SP caue @cnpdia.embrapa.br

**Ednaldo José Ferreira** Cientista da Computação, MSc., Embrapa Instrumentação Agropecuária, C.P. 741, CEP 13560-970, São Carlos, SP ednaldo @cnpdia.embrapa.br

# **LaTeX: uma Ferramenta para Edição de Textos Técnico - Científicos de Alta Qualidade**

#### **Introdução**

Ferramentas para edição de textos com alta qualidade gráfica são pré-requisitos da grande maioria dos sistemas computacionais em voga. No entanto, a aparente facilidade com que é feita a edição de um texto em programas do tipo Microsoft Word ou BrOffice Writer não é normalmente suficiente para edições de alta qualidade. Estas limitações aparecem principalmente em textos técnico-científicos, onde o uso de equações matemáticas, símbolos específicos e referências bibliográficas se chocam com ferramentas pouco desenvolvidas, com erros de formatação e interpretação, quando transferidos para outro computador.

Uma opção de qualidade profissional para edição de textos é o sistema LaTeX. O sistema é muito utilizado nas áreas de Física, Matemática e Computação, pelo excelente suporte a equações e referências bibliográficas. O sistema apresenta um grande número de funcionalidades para textos grandes, como gestão de índices gerais, remissivos, de figuras ou tabelas, além da compatibilidade com sistemas do tipo html e pdf. É o editor nativo de várias revistas científicas e editoras de livros, permitindo uma aparência profissional em textos técnico - científicos, além de enormes facilidades de re-formatação de texto com poucos comandos.

Esta Circular Técnica apresenta uma introdução ao Sistema LaTeX que facilite ao usuário iniciar a utilização, a instalação de programas e analisar as vantagens em relação a outras opções comerciais. O sistema é *open-source*, ou seja, gratuito, mantido por uma imensa quantidade de usuários e constantemente atualizada, capaz de rodar em qualquer sistema operacional (SO). Assim, a proposta é de divulgar e facilitar o uso das ferramentas pelos usuários da Embrapa e outros interessados.

#### *Histórico*

O

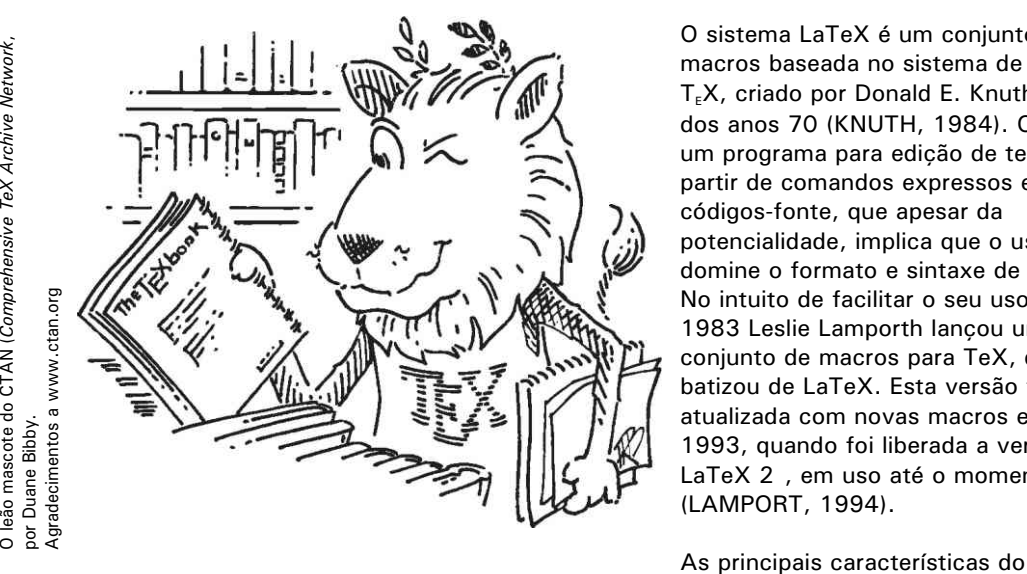

O sistema LaTeX é um conjunto de macros baseada no sistema de edição  $T_F X$ , criado por Donald E. Knuth no fim dos anos 70 (KNUTH, 1984). O TeX é um programa para edição de textos a partir de comandos expressos em códigos-fonte, que apesar da potencialidade, implica que o usuário domine o formato e sintaxe de edição. No intuito de facilitar o seu uso, em 1983 Leslie Lamporth lançou um conjunto de macros para TeX, que batizou de LaTeX. Esta versão foi atualizada com novas macros em 1993, quando foi liberada a versão LaTeX 2 , em uso até o momento (LAMPORT, 1994).

sistema podem ser resumidas em alguns itens:

- Sistema independente de sistemas operacionais: o conjunto de fontes e macros portáveis é totalmente gratuito
- Sistema independente de programas específicos: qualquer editor de texto pode rodar LaTeX
- Edição por padrões: organização do texto depende de definições aplicadas a todo o conjunto, e não ponto-a-ponto
- Sistema WYSIWYM (*what you see is what you mean*) o usuário se concentra nas idéias do texto e a formatação é feita pelo sistema a partir de definições inicialmente dadas.

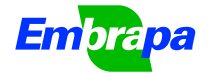

A definição WYSIWYM foi cunhada como contraponto a WYSIWYG *(what you see is what you get)* um acrônimo para indicar os programas que mostram ao usuário como será feita a impressão diretamente na edição (ou seja, o que é impresso é exatamente o que é visto na tela). Este é o formato da maior parte dos programas proprietários de edição de texto. Nestes programas, em muitos casos, a base de fontes é também proprietária, o que dificulta a transcrição da informação para outros programas de edição de texto. E, como o que se tem na tela de edição é exatamente o que será impresso, o posicionamento de itens flutuantes, como figuras e tabelas, é definido manualmente pelo usuário. No LaTeX estas características são totalmente diferentes e isso geralmente leva a uma curva de aprendizado um tanto íngrime. Porém, uma vez que o usuário esteja capacitado no sistema, as dificuldades são solucionadas rapidamente, tornando o sistema mais atrativo principalmente para documentos extensos.

Assim, o sistema apresenta algumas vantagens, das quais podemos citar:

- o *layout* lógico, baseado em definições;
- resultado tipográfico superior (o sistema é utilizado por várias editoras);
- portabilidade e estabilidade: o documento final consome menos *bytes* que outras alternativas com a mesma qualidade gráfica;
- disponibilidade: o sistema é livre e disponível para qualquer SO;
- menores necessidades de *hardware*: máquinas mais simples conseguem executar LaTeX sem maiores dificuldades;
- formato universal dos arquivos; longevidade dos arquivos: como o documento final é montado a partir de um código fonte, é menos provável que atualizações do sistema dificultem o reconhecimento de um documento antigo;
- tamanho da instalação: uma instalação funcional do LaTeX é significativamente menor que as de programas WYSIWYG;
- facilidade na geração de referências bibliográficas.

No entanto, o usuário deve ter claro que as

funcionalidades do LaTeX se adequam melhor a certos tipos de documento. A decisão em usar ou não o sistema deve levar em conta suas reais necessidades de edição. Normalmente, textos curtos (memorandos, notas, etc.) não são favorecidos em LaTeX. Porém, o sistema é muito versátil para edição de textos padronizados, como artigos científicos ou teses; textos com fórmulas matemáticas; livros ou textos longos com grande número de referências cruzadas (citação de figuras ou tabelas no texto, por exemplo) ou referências bibliográficas; textos com muitas notas de rodapé; livros ou textos longos com glossário e índice remissivo.

Nos casos em que a formatação visual personalizada é muito importante (painéis de propaganda e apresentações de *slides*, por exemplo), o LaTeX pode cumprir a tarefa, porém, a complexidade nem sempre justifica o procedimento. Porém, há alguns suportes para se obter alguns destes tipos de texto: no caso de apresentações de slides, por exemplo, há alternativas disponíveis, como o pacote Beamer<sup>1</sup>, com resultados visuais surpreendentes.

Algumas páginas na Internet contém informações significativas sobre o sistema LaTeX, inclusive pacotes adicionais e atualizações importantes. É fundamental que o usuário tenha contato com *The Comprehensive TeX Archive Network*<sup>2</sup>, que compreende a maior coleção de pacotes para TeX na rede, inclusive, com grande número de informações sobre como utilizá-los; e com o TeX Users Group<sup>3</sup>, provavelmente o mais antigo grupo de usuários de TeX e LaTeX ainda ativo. Há também um *site* de referência mantido pela Universidade de Cambridge, "Hypertext Help with LaTeX" (GREEN, 1995), bastante objetivo.

Em português, há um grupo *wiki* de usuários com um bom número de tutoriais e *frequent asked questions*, o T<sub>E</sub>X-Br Wiki<sup>4</sup>. O *site* "Páginas de TeX e LaTeX" (UCHOA, 2000) mantém um bom número de informações, inclusive um manual para *download* entitulado "LaTeX para Iniciantes", de David Wilkins, traduzido por Joaquim Quinteiro Uchôa e Kátia Cilene Amaral.

#### *Instalação*

Existem muitos editores possíveis para LaTeX, porém todos dependem do sistema operacional do computador ter a base de fontes instalada. Essa base já está presente nos computadores com sistema Linux, de forma que nesse caso, basta instalar um editor apropriado. Um dos editores com melhor retrospecto por parte dos usuários é o Kile<sup>5</sup>.

Em sistemas Windows , o sistema depende da instalação prévia da base de fontes. A mais comum é a base MikTeX<sup>6</sup>, atualmente na versão estável 2.7. Ao baixar a base, o usuário notará um conjunto de pacotes e um executável, geralmente setup.exe, pelo qual é feita a instalação propriamente dita, de forma intuitiva. Recomenda-se a instalação completa, caso o usuário disponha de espaço no computador para isso. Para computadores antigos, pode-se utilizar a opção *small*. A instalação criará diretórios para os pacotes e, nas últimas versões do MikTeX, é possível solicitar que o sistema instale automaticamente pacotes que estiverem faltando, quando compilar o texto, a partir de um CD.

Após a instalação do MikTeX, deve-se realizar a instalação de suportes para visualização e impressão de arquivos PostScript (.ps), um formato de alta qualidade gráfica, nativo de muitas impressoras. Sugere-se a instalação do AFPL Ghostscript<sup>7</sup> e do GSView<sup>8</sup>.

Finalmente, deve-se realizar a instalação de um *texshell*, um programa de edição que facilite o uso dos pacotes e o aprendizado. Recomenda-se o LyX<sup>9</sup>, extremamente intuitivo, e que dispensa o conhecimento de particularidades do código fonte do documento em LaTeX, por isso preferido de muitos usuários; e o TeXnic

*Referências Fundamentais*

<sup>2</sup>Disponível em: <http://www.ctan.org>.

<sup>3</sup>Disponível em: <http://www.tug.org>. <sup>4</sup>Disponível em: <http://www.tex-br.org>.

<sup>5</sup>Disponível em: <http://kile.sourceforge.net/>.

<sup>6</sup>Disponível em: <http://miktex.org/>.

<sup>7</sup>Disponível em: <http://pages.cs.wisc.edu/~ghost/doc/AFPL/index.htm>.

 $8$ Disponível em: <http://pages.cs.wisc.edu/~ghost/gsview/index.htm>.

<sup>9</sup>Disponível em: <http://www.lyx.org>.

<sup>1</sup>Disponível em: <http://latex-beamer.sourceforge.net>.

Center<sup>10</sup>, que é um *texshell* mais convencional, porém, com um retrospecto de uso mais longo na Embrapa Instrumentação Agropecuária. O TeXnic é preferível em micros antigos, já que o LyX demanda alguma estrutura de hardware por causa da interface gráfica.

#### *Executando o aplicativo*

Conforme mencionado anteriormente, ao terminar o texto em LaTeX, o usuário precisa compilar e executar o arquivo para visualização. Em geral, pode-se visualizar o documento em três formatos, .dvi (*device viewer independent*), um formato muito leve e adequado para impressão em máquinas lentas; .ps, formato adequado para alta qualidade de impressão; e .pdf, formato adequato para portabilidade. Arquivos .dvi podem ser visualizados no YaP (*Yet Another Previewer*), um visualizador que acompanha a distribuição MikTeX; arquivos .ps, pelo GSView e arquivos .pdf pelo Acrobat Reader. Para executar no TeXnic Center, a função está em Build => Current File => Build, na Barra de Ferramentas. O arquivo pode ser executado para gerar um .dvi (em  $LaTeX = DVI$ ) ou .pdf ( $LaTeX = DPF$ ), entre outras opções. A opção LaTeX=>PS=>PDF cria um arquivo .pdf a partir de um arquivo .ps obtido do .dvi. Recomenda-se executar duas ou três vezes o arquivo em sequência, para atualizar as referências cruzadas existentes no texto. Na construção do arquivo o aplicativo gera alguns arquivos de suporte que são armazenados no mesmo diretório do arquivo fonte. Por isso, e para organização dos arquivos, recomenda-se que o usuário gere um diretório para cada documento a ser redigido.

#### **O preâmbulo de um documento em LaTeX**

A composição de um documento em LaTeX depende de definições iniciais no documento, isto é, um preâmbulo. Por padrão, todo documento em LaTeX se inicia com uma declaração de classe do documento:

\documentclass{article}

As classes de documento padrão no LaTeX são article, book, report e letter. A diferença entre elas está principalmente na forma de disposição de títulos e páginas de rosto. No padrão article, o texto se inicia logo abaixo do título, e a numeração padrão de páginas é sempre à direita. No formato book, o título fica numa página separada, e a numeração de páginas alterna à direita e à esquerda, nas páginas ímpares e pares. Por padrão, o tamanho da letra é 10pt, o formato do papel é letter e o texto está em uma única coluna. É possível alterar essas definições com uma caixa de opções, como abaixo:

\documentclass[12pt,a4paper,twocolumn]{article}

A diretiva acima altera o tamanho de letra para 12pt, o formato do papel para A4, que é mais comum no Brasil, e o texto corre em duas colunas.

Posteriormente, são informados os pacotes específicos de formatação. Cada um destes pacotes disponibiliza para o texto um conjunto de comandos para facilitar a

<sup>10</sup>Disponível em: <http://www.toolscenter.org>.

formatação. A sintaxe para cada pacote segue sempre o modelo \usepackage[opções]{pacote}. Serão apresentadas aqui apenas os mais comuns para um texto em português:

\usepackage[latin1]{inputenc}: define a codificação utilizada na entrada (documento .tex), neste caso o conjunto de caracteres Europeu Ocidental; \usepackage[T1]{fontenc}: define a codificação utilizada na saída (documento .dvi, .ps ou .pdf), neste caso, utilizando acentos no documento final; \usepackage[brazil]{babel}: define o idioma padrão (no caso, português do Brasil); \usepackage[left=3cm,right=2cm,top=2.5cm,bott om=2.5cm]{geometry}: define as margens do texto. Note que as margens aparecem nas opções do pacote;

\usepackage{setspace}: pacote para espaçamento de linhas. Por padrão, o LaTeX utiliza o espaçamento 1,5 linha.

Algumas funções no LaTeX são padrão, tais como o título, o autor do documento e a data. O título é informado logo a seguir, na estrutura do documento:

```
\title{Lorem Ipsum}
\author{Cicero}
\date{}
```
Se o campo \date{} estiver vazio, não será impressa data nenhuma no documento. Se ele estiver simplesmente ausente, será impressa a data atual.

Dadas estas primeiras informações, o documento propriamente dito é sempre inicializado com um

\begin{document}

#### e finalizado com um

\end{document}

Um cuidado que se deve ter ao escrever um texto em LaTeX é a separação de parágrafos. Para se iniciar um novo parágrafo, deve-se deixar uma linha em branco entre os textos, ou encerrar o parágrafo utilizando duas barras invertidas, \\.

#### **Formatação**

A formatação específica de uma palavra ao longo do texto pode ser feita utilizando comandos ou declarações. Comandos definem um tipo de formatação para as palavras definidas dentro de chaves, como por exemplo, \textbf{Texto}, colocará apenas a palavra Texto em negrito. Porém, para trabalhar um texto maior com esta formatação, pode-se escrever \bfseries, e todo o texto a seguir estará em negrito. A Tabela 1 apresenta uma lista de comandos e subsequentes declarações:

#### Tabela 1: Tabela de comandos e declarações correspondentes para formatação

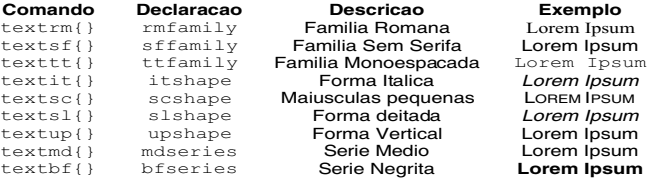

Também é possível modificar os tipos de letras utilizados. Por padrão, o LaTeX utiliza fontes Computer Modern. Pode-se modificar as famílias de letras por pacotes, basta utilizar \usepackage{pacote}. Por exemplo, para uso da fonte Times, deve-se inserir no preâmbulo o pacote times, escrevendo \usepackage{times}. A família Times comporta vários tipos comuns de letra. Por exemplo, a letra Helvetica (similar à conhecida Arial) pode ser utilizada declarando-se no início do texto \sffamily (ou seja, a letra Helvetica corresponde à família sem serifa da fonte Times).

Os tamanhos de fontes normalmente são declarações, ou seja, quando colocadas num ponto, todo o texto a partir daquele ponto será formatado desta forma até que apareça outra declaração. Os três parágrafos abaixo estão formatados em três tipos diferentes de letra, a partir dos padrões TeX:

#### Utilizando \large :

Lorem ipsum dolor sit amet, consectetuer adipiscing elit. Nam felis magna, egestas quis, posuere ullamcorper, suscipit eu, eros. Mauris pellentesque purus non neque faucibus rutrum. Integer ac mi. Nullam vehicula nisi nec turpis. Vivamus tincidunt sapien ut diam. Fusce vestibulum mi sed pede. Proin vitae augue. Donec lobortis dui non lectus. In aliquam pulvinar justo. Mauris bibendum. Nullam sagittis auctor tortor. Nam egestas, justo non viverra adipiscing, dui nisl consequat leo, sit amet feugiat risus purus vel risus.

#### Utilizando \small :

Lorem ipsum dolor sit amet, consectetuer adipiscing elit. Nam felis magna, egestas quis, posuere ullamcorper, suscipit eu, eros. Mauris pellentesque purus non neque faucibus rutrum. Integer ac mi. Nullam vehicula nisi nec turpis. Vivamus tincidunt sapien ut diam. Fusce vestibulum mi sed pede. Proin vitae augue. Donec lobortis dui non lectus. In aliquam pulvinar justo. Mauris bibendum. Nullam sagittis auctor tortor. Nam egestas, justo non viverra adipiscing, dui nisl consequat leo, sit amet feugiat risus purus vel risus.

#### Utilizando \tiny :

Lorem ipsum dolor sit amet, consectetuer adipiscing elit. Nam felis magna, egestas quis, posuere ullamcorper, suscipit eu, eros. Mauris pellentesque purus non neque faucibus rutrum. Integer ac mi. Nullam vehicula nisi nec turpis. Vivamus tincidunt sapien ut diam. Fusce vestibulum mi sed pede. Proin vitae augue. Donec lobortis dui non lectus. In aliquam pulvinar justo. Mauris bibendum. Nullam sagittis auctor tortor. Nam egestas, justo non viverra adipiscing, dui nisl consequat leo, sit amet feugiat risus purus vel risus.

Para que o texto retorne ao tamanho normal, utiliza-se \normalsize .

#### *Caracteres Reservados*

Alguns caracteres, tais como  $\#$ ,  $\frac{1}{2}$ ,  $\frac{1}{2}$ ,  $\frac{1}{2}$ ,  $\frac{1}{2}$ ,  $\frac{1}{2}$ ,  $\frac{1}{2}$ ,  $\frac{1}{2}$ ,  $\frac{1}{2}$ ,  $\frac{1}{2}$ ,  $\frac{1}{2}$ ,  $\frac{1}{2}$ ,  $\frac{1}{2}$ ,  $\frac{1}{2}$ ,  $\frac{1}{2}$ ,  $\frac{1}{2}$ ,  $\frac{1}{2}$ ,  $\frac{1}{2}$ , \, ', {, } são reservados para funções específicas no texto LaTeX. Um que merece particular atenção é o % , que no LaTeX indica comentários, ou seja, um texto antecedido por % não aparecerá na impressão final. Para obter qualquer um destes caracteres no texto basta antecedê-los por uma barra invertida, \ . No texto, a barra invertida se obtém com o comando \backslash.

#### *Modo matemático em linha*

Para escrever equações ou símbolos matemáticos ao longo do texto, utiliza-se separá-la por \$ , da seguinte forma: \$x=y+z\$ resulta em *x=y+z*. No modo matemático podem ser escritas letras gregas, que em geral são comandos a partir do nome da letra, como em \$\gamma, \pi\$ ou \$\Gamma, \Pi\$, que resulta especificamente em , e , ..

Sobrescritos e subscritos podem ser feitos facilmente no modo matemático, utilizando os símbolos ^ e \_ no texto em linha, como no exemplo: \$A\_a^b\$, que resulta em  $A_{\circ}^{\circ}$ . Para termos maiores no sub - sobrescrito, utiliza-se a expressão em colchetes: \$A^{abc}\$ , que resulta em A<sup>abc</sup>. Esta funcionalidade serve inclusive ao texto corrente, como por exemplo em compostos químicos, H\$ 2\$0  $H<sub>2</sub>O<sub>2</sub>$ 

#### *Notas de Rodapé*

Notas de rodapé são obtidas através do comando \footnote{}. O comando produz notas numéricas sequenciais, re-iniciando sempre em cada página. Pode-se forçar a numeração da nota com uma opção, como em \footnote[1]{} . Neste caso, a nota será sempre numerada em 1, independente se há outras notas na mesma página. O resultado do comando pode ser visto aqui<sup>1</sup>.

#### **Funções específicas para organização do texto**

O LaTeX reserva funções de organização do texto em capítulos e seções. A função capítulo, \chapter{}, é exclusiva da classe de documento book. A função \section{} é mais comum, aparece em todos os tipos de documento. Uma seção pode ser subdividida em subseções, \subsection{} e em sub-sub-seções \subsubsection{}.

#### Como exemplo, esta seção foi iniciada com o comando:

\section{Funções específicas de organização do texto}

Para organização de figuras, tabelas e equações, utiliza-se o comando \label{Nome}, atribuindo um nome propriamente. Esta função também pode ser utilizada em capítulos ou seções. A vantagem deste sistema é que a numeração de figuras, por exemplo, será sempre sequencial, mesmo que haja alterações na ordem ao longo da edição do texto. Para citar a figura deve-se utilizar o comando \ref{}, como por exemplo: "Na Figura \ref{Nome} , observa-se tal comportamento...". De acordo com a ordem da figura será dada a numeração no texto final.

Os comandos \label{} e \ref{} diferenciam figuras de tabelas e equações, ou seja, a numeração final é específica para cada um destes conjuntos.

Algo particularmente útil em documentos extensos é a especificação de um índice. Isso é obtido diretamente no LaTeX com o comando \tableofcontents. Este comando monta o índice considerando o texto definido pelos comandos \chapter{}, \section{}, e similares.

<sup>1</sup>este é um exemplo de nota de rodapé

Assim, para introduzir um índice deste documento neste ponto, deve-se utilizar

#### \tableofcontents

#### e o resultado será

#### Sumário

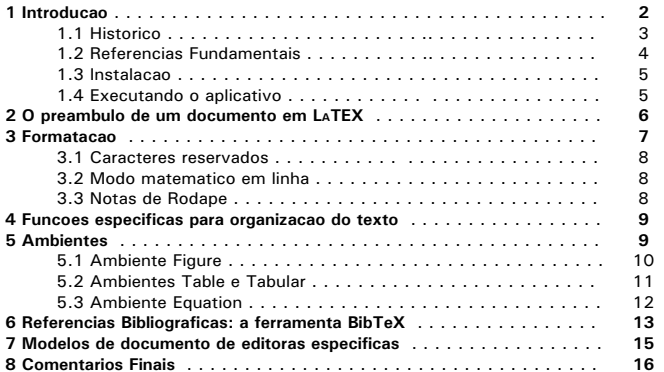

Similarmente, há as funcões *\listoffigures* e \listoftables que constroem automaticamente índices de figuras e tabelas:

#### Lista de Figuras

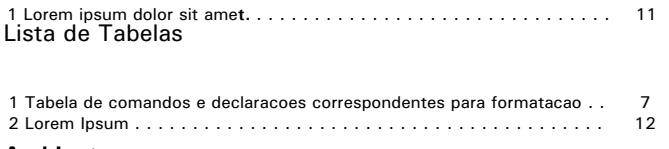

#### **Ambientes**

O modo de ambientes no LaTeX é um dos diferenciais do sistema para organização do texto. Ambientes são todas as opções de formatação que iniciam com um comando \begin{} e terminam com um \end{} , formatando todo o texto neste intervalo. Um ambiente padrão é o resumo, que é uma função prática em artigos. Um exemplo de resumo:

#### \begin{abstract}

Lorem ipsum dolor sit amet, consectetuer adipiscing elit. Vestibulum et velit. Praesent id nisi. Aliquam eget purus. Nunc imperdiet lobortis velit. Nulla facilisis dapibus lectus. Sed dui odio, vulputate rutrum, malesuada vitae, ullamcorper at,ligula. Donec mauris lacus, nonummy at, sagittis a, luctus at, dolor. Duis commodo. Quisque in leo. Vivamus auctor. Integer sed velit at nisi vulputate fermentum. Quisque fermentum. Suspendisse sit amet sem scelerisque est sodales laoreet.

#### \end{abstract}

Este texto será formatado da seguinte forma:

#### **Resumo**

Lorem ipsum dolor sit amet, consectetuer adipiscing elit. Vestibulum et velit. Praesent id nisi. Aliquam eget purus. Nunc imperdiet lobortis velit. Nulla facilisis dapibus lectus. Sed dui odio, vulputate rutrum, malesuada vitae, ullamcorper at,ligula. Donec mauris lacus, nonummy at, sagittis a, luctus at, dolor. Duis commodo. Quisque in leo. Vivamus auctor. Integer sed velit at nisi vulputate fermentum. Quisque fermentum. Suspendisse sit amet sem scelerisque est sodales laoreet.

Outros ambientes pré-formatados são os ambientes itemize e enumeration, que formam listas com marcadores, como abaixo:

```
\begin{itemize}
```
\item Lorem ipsum dolor sit amet, consectetuer adipiscing elit. \item Vestibulum et velit. Praesent id nisi. Aliquam eget purus. \item Nunc imperdiet lobortis velit. \end{itemize}

#### Que resultará:

- **•** Lorem ipsum dolor sit amet, consectetuer adipiscing elit.
- l Vestibulum et velit. Praesent id nisi. Aliquam eget purus.
- $\bullet$  Nunc imperdiet lobortis velit.

#### *Ambiente Figure*

O ambiente Figure é específico para imagens. Em formato nativo, o LaTeX reconhece apenas figuras no formato .ps ou .eps, que devem ser salvas como arquivo no mesmo diretório onde está o arquivo principal. Para ampliar as potencialidades deve-se utilizar o pacote graphicx, como segue:

#### \usepackage{graphicx}

As opções do pacote permitem que sejam incluídos outros formatos de figura, como .bmp, .jpg e mesmo .pdf. Para isso, declara-se

\usepackage [pdftex] {graphicx} . Neste caso a saída do documento será, necessariamente, em pdf, não funcionando corretamente a opção LaTeX=>DVI.

Para facilitar a inclusão de figuras, também deve-se utilizar a declaração no início do documento (após \begin{document}):

\DeclareGraphicsExtensions{.jpg,.pdf,.mps,.png}

O LaTeX aceitará gráficos de todas as extensões citadas sem a necessidade de descrevê-las.

### Um exemplo do ambiente Figure está abaixo:

```
\begin{figure}[htbp]
   \centering
      \includegraphics[width=0.40\textwidth]
      {Lorem}
   \caption{Lorem ipsum dolor sit amet}
   \label{lorem}
```
Logo à entrada do ambiente é utilizada a declaração \centering, centralizando toda a informação dentro do ambiente. O comando \includegraphics{Lorem} define qual é o arquivo de imagem que deve ser incluído. Na sintaxe [width=0.70\textwidth], o tamanho da figura foi definido em função da largura do texto (no caso, 40% da largura do texto). Pode-se escrever também [width=5cm] ou utilizando outras unidades, fixando um tamanho definido (neste caso, 5 cm). O comando \caption{} provê um título à figura este comando é sensível à posição: na forma como posto neste exemplo, o título da Figura será impresso abaixo dela. Para ter o título acima, é necessário usar o comando antes de \includegraphics{}. O comando \label{lorem} permite a citação da figura no texto utilizando \ref{lorem}.

Uma nota importante no ambiente é o posicionamento preferencial da figura. As opções [htbp] indicam uma sequencia de posicionamentos preferenciais que o documento adotará para evitar espaços brancos no texto. Pela sequencia, a figura será tentativamente posicionada no lugar onde ela é citada (h - *here*); caso não haja espaço suficiente, ela será posicionada no topo da próxima página (t - *top*); ainda, se isso não for possível, ela será posicionada na parte inferior da mesma página (b - *bottom*); por fim, se ainda esta alternativa não for viável, a figura vai para uma página flutuante separada (p - *page of floats*). Esta lógica de posicionamento dificulta, em princípio, a referência imediata do texto, mas facilita a administração de um texto com grande número de figuras.

O resultado do exemplo acima pode ser observado na Figura 1.

# Lorem Ipsum

Fig. 1: Lorem ipsum dolor sit amet

#### *Ambientes Table e Tabular*

A inserção de tabelas também é realizada por ambientes. Tabelas estão dentro de dois ambientes: table (que permite ajustar a tabela no documento) e tabular (que monta a tabela propriamente). São necessários os pacotes \usepackage{tabularx}, {3parttable} e, eventualmente, {multicol} para formatação de tabelas com colunas mescladas.

No ambiente Table, é feito o ajuste espacial da tabela, à semelhança do ambiente Figure (inclusive com as mesmas regras de posicionamento [htbp], do uso de declarações e do comando). Já no ambiente Tabular é feito o ajuste propriamente dito da tabela: iniciando com \begin{tabular}{ccc} , o argumento em chaves indica o número de colunas e o posicionamento do texto. Neste exemplo, {ccc} indica três colunas centralizadas. Variações neste argumento podem ser feitas: por exemplo, para fazer uma tabela com linhas entre as colunas e a primeira coluna alinhada à esquerda, deve-se escrevê-lo como  $\{1|c|c\}$ .

Cada linha da tabela é escrita logo abaixo, separando-se as colunas pelo símbolo &. Ao fim da linha, deve-se fechá-la com \\. Para traçar uma linha horizontal entre as linhas, usa-se o comando \hline. Assim, tem-se um exemplo da montagem de uma tabela abaixo, cujo resultado é apresentado na Tabela 2:

```
\begin{table}[htbp]
  \centering
     \caption{Lorem Ipsum}
        \begin{tabular}{|l|c|c|}
\hline
Lorem ipsum dolor sit amet & consectetuer 
      & Fusce eleifend\\
Praesent vitae purus eget & lorem convallis 
     & Mauris purus\\
Etiam quis dui & Donec vel 
metus & Donec sagittis\\
\hline
     \end{tabular}
   \label{ipsum}
\end{table}
```
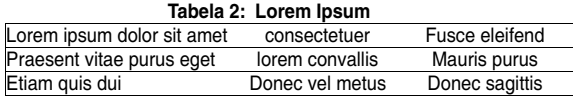

Para muitos usuários, tabelas em LaTeX são difíceis para formatar. Para facilitar esse trabalho, existem programas de apoio, como o LaTable<sup>11</sup> onde a tabela pode ser montada visualmente e depois exportada para LaTeX. Há também um *script* para Microsoft Excel <sup>12</sup>.

#### *Ambiente Equation*

O ambiente Equation é para muitos usuários o maior diferencial do LaTeX. As equações escritas no ambiente (iniciando com \begin{equation} ) recebem numeração sequencial e podem ou não ter um \label{}, de acordo com o interesse do usuário. Os comandos no ambiente são os mesmos utilizados no modo matemático em linha (descrito na seção 3.2), por exemplo,  $x=\frac{y}{x}$   $z$ ) resulta em  $\overline{x} = \frac{y}{z}$ , ou no ambiente:

\begin{equation} \label{dolor}  $x=\frac{y}{z}$ \end{equation}

#### resulta em osni

$$
x = \frac{y}{z}
$$

## Outro exemplo:

\begin{equation} \label{sit} r c^{a}=\int {-\infty}^{+\infty}\frac{e^{- $\overline{\frac{ze\psi}{\frac{1}{1}}$ \end{equation}

#### resulta em

<sup>11</sup>Disponível em: <http://www.g32.org/latable>.

<sup>12</sup>Disponível em: <http://www.ctan.org/tex-

archive/help/Catalogue/entries/excel2latex.html>.

$$
r_c^a = \int_{-\infty}^{+\infty} \frac{e^{-\frac{zev}{kT}}}{2kT}
$$

**COLLE** 

Deve-se utilizar os pacotes da AMS (American Mathematical Society) no preâmbulo, para disponibilizar maior número de opções: \usepackage{amssymb}e {amsmath}. Há uma listagem de comandos para geração de símbolos matemáticos bastante completa no TeXnic Center, na Barra de Ferramentas  $=$  > Math. Listas de símbolos e tutoriais também podem ser encontrados nas referências citadas na seção 1.2.

#### **Referências Bibliográficas: a ferramenta BibTeX**

Em princípio, é possível construir referências bibliográficas diretamente no LaTeX, porém, a popularidade do sistema BibTeX vêm substituindo o modo nativo do LaTeX. O BibTeX é um conjunto de pacotes e ferramentas, introduzido por Oren Patashnik, que facilita identificar as padronizações de referências bibliográficas e a organização delas no texto.

Para uso do BibTeX deve-se carregar no preâmbulo \usepackage{cite}. O pacote têm como padrão citar as referências no texto entre colchetes, como por exemplo [1]. A principal opção de modificação (mas não única) é citar as referências sobrescritas, sem colchetes, como em 1 obtida por meio da declaração

\usepackage[super]{cite}. Nas versões mais antigas do BibTeX ainda pode-se utilizar \usepackage{overcite}.

O arquivo BibTeX é um arquivo texto que deve ser salvo no mesmo diretório que o arquivo .tex, porém com a extensão .bib (por exemplo: biblio.bib). No arquivo, as referências são organizadas a partir de uma chave de referência, como no exemplo abaixo para uma entrada article:

```
@ARTICLE{weimarn25,
  author = {P. P. von Weimarn},
   title = {The Precipitation Laws},
   journal = {Chemical Reviews},
  \frac{1}{925},
  volume = {2},
  pages = \{217--242\},
```
#### ou para uma entrada book

```
@BOOK{blackborrow79,
   title = {Metal Vapor Synthesis},
  publisher = {Springer-Verlag},
  year = {1979},
  author = {J. R. Blackborrow AND D. Young}, address = {New York}}
```
No primeiro exemplo, a chave da referência é weimarn25, e é a partir dela que é possível efetuar a citação no texto: assim, quando utiliza-se em qualquer ponto do texto o comando \cite{weimarn25} a saída será (WEIMARN, 1925). Caso o usuário queira acrescentar algo à referência, pode-se escrever por exemplo \cite[p.5]{weimarn25} , resultando em (WEIMARN, 1925, p.5). Múltiplas referências são citadas no comando apenas separando-se por vírgula, como por exemplo

\cite{weimarn25,blackborrow79}. Há também o comando \nocite{}, que permite a inclusão de referências na bibliografia mas sem citá-las no texto. Isso é útil quando se utiliza a bibliografia apenas como suporte para outras leituras ao fim de um capítulo, por exemplo.

A entrada article tem campos reservados para o autor, título e outros. O campo autor é comum a praticamente todas as entradas, e neste campo, os co-autores devem ser sempre separados por AND, como no exemplo da entrada book. Esses campos variam para cada entrada: são possíveis entradas inbook (para capítulos de livros editados em conjunto), proceedings (para anais de congresso) e vários outros. Para gerenciar o arquivo BibTeX, ainda que não seja complicado fazê-lo no modo texto, recomenda-se o uso de um programa de suporte, como o JabRef<sup>13</sup>. O programa tanto é uma interface gráfica para catalogação de referências, como permite importar diretamente listas de referências exportadas de servicos como o Web of Science<sup>14</sup>, disponibilizado pela Capes no Portal Periódicos (CAPES, 2004).

São necessários dois comandos para montar a bibliografia, \bibliography{} , que definirá o arquivo .bib onde o documento irá procurar as referências; na sequência, o comando \bibliographystyle{} definirá o estilo das referências e como elas aparecerão no texto. Por exemplo, o estilo básico unsrt cita as referências por número, pela ordem de aparecimento no texto ou seja, \cite{weimarn25,blackborrow79} aparece como [1,2].

Um conjunto de pacotes especialmente útil no Brasil é o disponibilizado pelo grupo ABNTeX para a formatação de referências nas regras da ABNT, mantido pelos desenvolvedores Gerald Weber e Miguel Vinicius Frasson. Os pacotes (inclusive com documentação e instruções de instalação e uso) estão disponíveis em abntex.codigolivre.org.br. O ABNTeX exige no preâmbulo o comando \usepackage[alf]{abntcite} substituindo o pacote cite, onde a opção [alf] refere-se à citação na forma autor:data, como é feito neste documento. Para gerar a lista de referências, utiliza-se o estilo abnt-alf, como abaixo:

\bibliography{biblio} \bibliographystyle{abnt-alf}

que resultará

#### Referências

BLACKBORROW, J. R.; YOUNG, D. Metal Vapor Synthesis. New York: Springer-Verlag, 1979. WEIMARN, P. P. von. The precipitation laws. Chemical Reviews, v. 2, p. 217242, 1925.

São inúmeros os estilos possíveis pode-se ver jo.irisson.free.fr/bstdatabase/ e //amath.colorado.edu/documentation/LaTeX/reference/faq /bibstyles.pdf. Como a atualização do LaTeX é

 $13$ Disponíel em: <http://jabref.sourceforge.net/>.

<sup>14</sup>Disponível em: <http://apps.isiknowledge.com>.

sequencial, e isso também acontece no BibTeX, recomenda-se que o documento seja executado duas ou três vezes, a cada inserção de referências no texto ou mudança de estilo, para atualização correta.

#### **Modelos de documento de editoras específicas**

A versatilidade do LaTeX permite que sejam montados pacotes específicos, de acordo com o interesse do usuário. Algumas editoras que utilizam o LaTeX na sua editoração disponibilizam os seus pacotes LaTeX de formatação para *download* gratuito. A vantagem de se utilizar um pacote específico é criar comandos novos de interesse para editoração, como será visto adiante.

Há um grande número de revistas científicas que utilizam classes de documento próprios: as revistas da American Physical Society (APS) utilizam a classe revtex  $15$ ; as revistas da editora Elsevier utilizam a classe elsart; outras revistas têm suas próprias classes, que normalmente são encontrados na *home page* da revista, em *links* como por exemplo *Instruções aos Autores*. Normalmente, junto com os arquivos para a classe (arquivos .cls, possivelmente acompanhados de outros, como por exemplo arquivos .bst, para formatação das referências bibliográficas) são encontrados arquivos de referência ou documentação (normalmente em .pdf), que detalham as especificidades da classe.

No caso da classe elsart<sup>16</sup>, são encontrados os arquivos .cls e .bst, necessários para uso da classe de documento. Os arquivos também estão disponíveis em grande parte das instalações, como o MikTeX. Neste caso específico, deve-se procurar os pacotes elsart no Gerenciador de Pacotes do MikTeX (Browse Packages) e atualizar o MikTeX, no programa de suporte MikTeX Update. Estes programas são instalados automaticamente junto com a distribuição.

No *link* da editora<sup>17</sup>, há também um arquivo modelo, template-num.tex, que pode ser usado como base para começar uma nova edição. É uma opção para aprender a utilizar a classe de documento e também, para conhecer outras opções de formatação.

Para iniciar o documento, deve-se escrever no preâmbulo

\documentclass{elsart}

À semelhança da classe article, discutida no início desta Circular, a classe elsart permite opções, como por exemplo \documentclass[doublespacing] {elsart}, que formata o texto com espaço duplo. Os demais pacotes no preâmbulo são os mesmos para a classe article, além daqueles necessários em função dos comandos que o usuário quiser.

Em seguida, deve-se escrever \begin{document}. Aqui começam as principais diferenças em relação às classes padrões do TeX. Nesta classe há comandos específicos para uma página de rosto, iniciando em um ambiente frontmatter, como no exemplo abaixo:

16Disponível em: <http://www.elsevier.com/latex>.

\begin{frontmatter}

O título, autor e endereço são comandos específicos, e os comandos \thanksref e \corauthor são utilizados como abaixo para marcar notas de rodapé específicas, como autor correspondente e agradecimentos, etc.

```
\title{Lorem Ipsum \thanksref{Lorem}}
\author{Cicero\corauthref{editor}}
\corauth[]{Cícero}
```
O comando \ead é para os dados de e-mail, home page  $(i||r|)$ .

\ead{email} \ead[url]{home-page}

Ainda, dentro do ambiente frontmatter deve-se escrever o resumo (ambiente abstract), e outros ambientes específicos podem ser usados, como o ambiente keyword para palavras-chave. Ao fim destas informações, deve-se fechar o ambiente com

#### \end{frontmatter}

No caso da editora Elsevier, o pacote para referências padrão é o elsart-num. Existem também os pacotes elsartharv.bst (estilo Harvard: este estilo depende do pacote natbib, a ser informado no preâmbulo), elsart-numsort.bst e elsart-num-names.bst para referências numéricas ordenadas por nomes. Assim, as referências bibliográficas são carregadas com o comando

```
\bibliography{referencias}
\bibliographystyle{elsart-num}
```
Para autores de artigos científicos, a grande vantagem em utilizar as classes próprias é ter uma visão bastante próxima de como o artigo será publicado na edição final, inclusive tendo noção se o tamanho de figuras e tabelas é adequado para a edição final.

#### **Comentários Finais**

Esta Circular propôs-se a iniciar o usuário interessado nas ferramentas LaTeX. As possibilidades de edição, muito abrangentes, são interessantes principalmente para autores de textos científicos, para a redação de dissertações de mestrado e teses de doutorado, relatórios científicos e edição padronizada de livros. De acordo com as orientações do Governo Federal e da Embrapa, o uso de *software* livre é estimulado, e para as Unidades da Embrapa as ferramentas LaTeX podem ser uma interessante opção aos mais comuns programas de edição de texto.

#### **Referências**

CAPES Coordenação de Aperfeiçoamento de Pessoal de Nível Superior. Ministério da Educação. **Portal Periódicos**. 2004. Disponível em:

<http://www.periodicos.capes.gov.br/>. Acesso em: 15 jan. 2008.

ELSEVIER. **Preparing Documents with LaTeX**. Disponível em: <http://www.elsevier.com/latex>. Acesso em: 15 jan. 2008.

 $15$ Disponível em <http://authors.aps.org/revtex4/>, porém, a maioria das distribuições LaTeX já tem o pacote incluso.

<sup>17</sup>Disponível em: <http://www.elsevier.com/latex>.

GRENN, S. **Hypertext Help with LaTeX**. 1995. Disponível em: <http://www-

h.eng.cam.ac.uk/help/tpl/textprocessing/teTeX/latex/latex 2e-html/>. Acesso em: 15 jan. 2008.

KNUTH, D. E. **The TeXbook**. [S. L.]: Addison-Wesley, 1984. 496 p.

LAMPORT, L. **LaTeX**: A Document Preparation System. [S. L.]: Addison-Wesley, 1994. 288 p.

UCHOA, J. Q. **Páginas de TeX e LaTeX**. 2000. Disponível em:

<http://www.comp.ufla.br/~joukim/bytecaverna/tex.html >. Acesso em: 15 jan. 2008.

# **Circular Técnica, 38 Ministério da Agricultura, Pecuária e Abastecimento**

Exemplares desta edição podem ser adquiridos na: **Embrapa Instrumentação Agropecuária** Rua XV de Novembro, 1542 - Caixa Postal 741 CEP 13560-970 - São Carlos-SP **Fone:** 16 3374 2477 **Fax:** 16 3372 5958 **E-mail:** sac@cnpdia.embrapa.br www.cnpdia.embrapa.br

**1a. edição** 1a. impressão 2007: tiragem 300

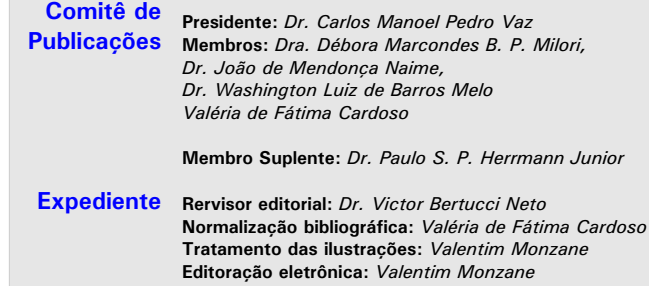